# **webCSD**

#### Краткое руководство пользователя

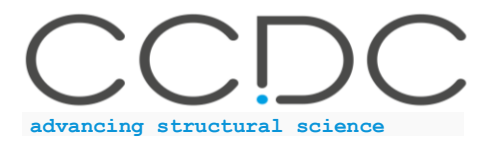

### Электронные ресурсы Кембриджского центра кристаллографических данных (CCDC)

C 1965 г. CCDC занимается сбором информации о кристаллическом строении органических, элементорганических и координационных соединений и ее распространением в виде баз данных CSD и webCSD, а также разработкой программного обеспечения для поиска, анализа и визуализации структурной информации (CSD-System), кристаллографического анализа и дизайна материалов (CSD-Materials), фармацевтических и биохимических исследований (CSD-Discovery).

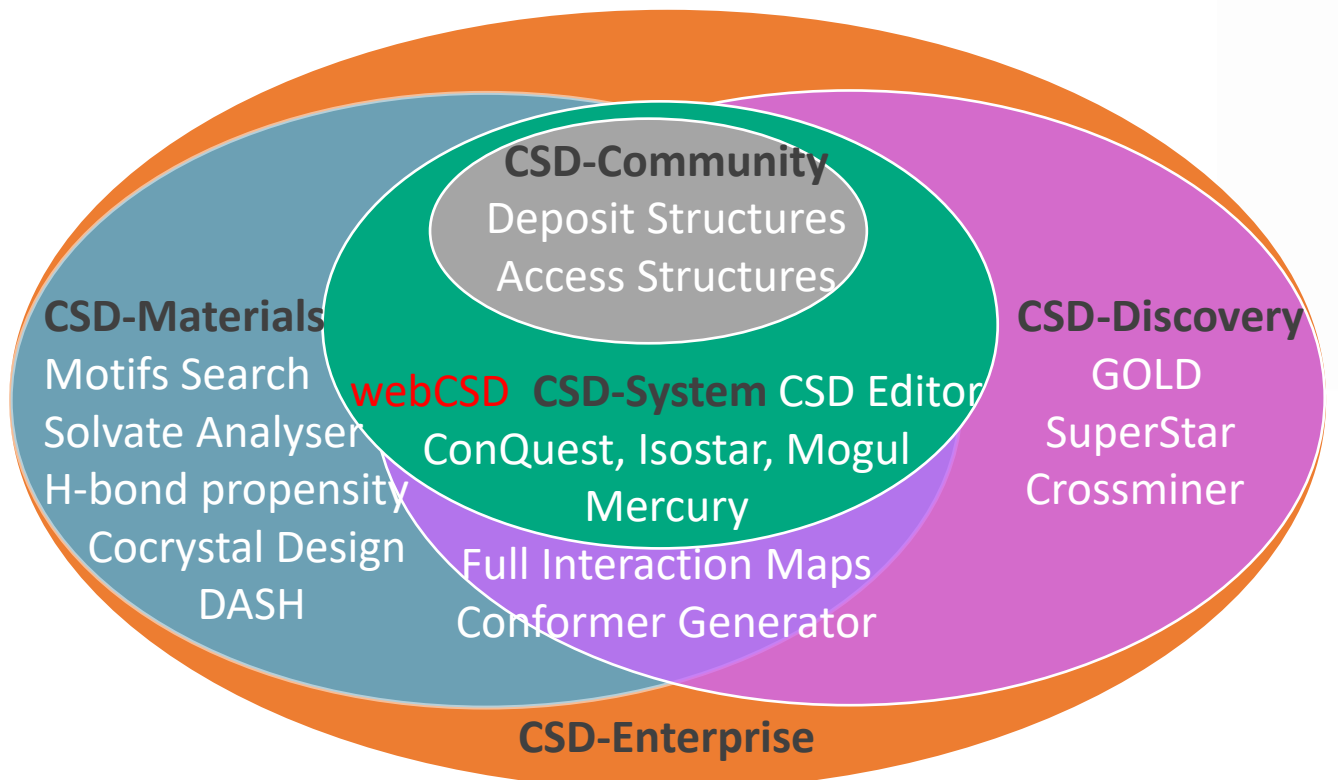

- webCSD, онлайн версия Кембриджской базы структурных данных (Cambridge Structural Database, CSD), доступна на всех компьютерах организации, IP адреса которых были переданы CCDC.
- Teaching subset выборка из CSD, доступная свободно, для ознакомления с основными химическими понятиями.
- Программное обеспечение CCDC можно установить на 999 персональных компьютеров сотрудников организации с использованием активационного ключа, переданного контактному лицу.

#### webCSD: ccdc.cam.ac.uk/structures

Онлайн поиск информации о кристаллическом строении неорганических (> 200.000), органических и координационных (> 1.100.000) соединений.

Просмотр, анализ и экспорт данных.

Гиперссылки на исходные статьи и другие базы данных о свойствах соединений.

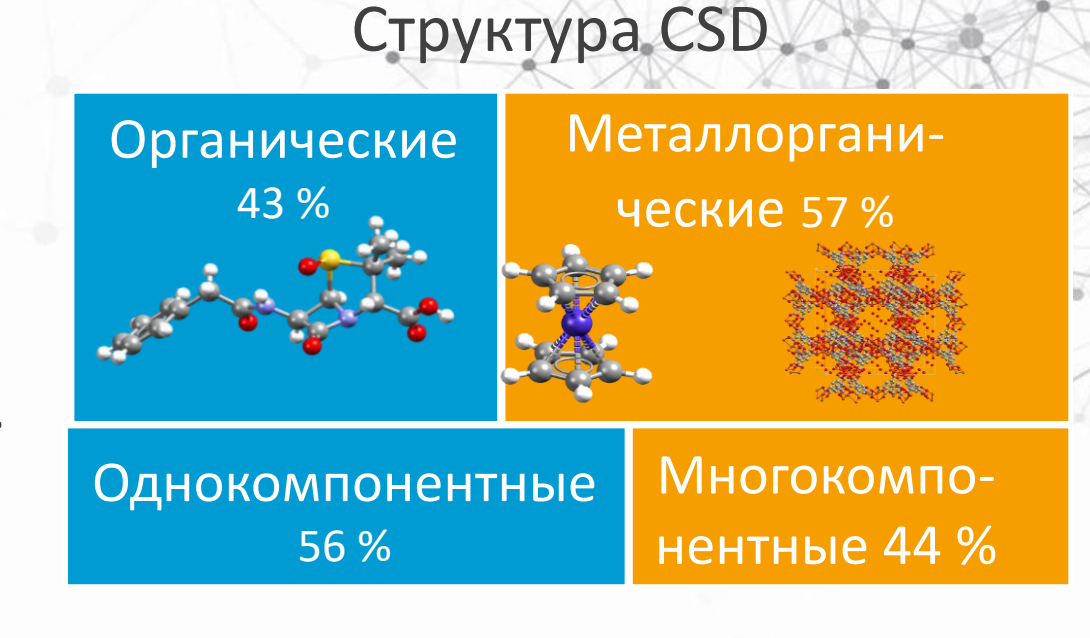

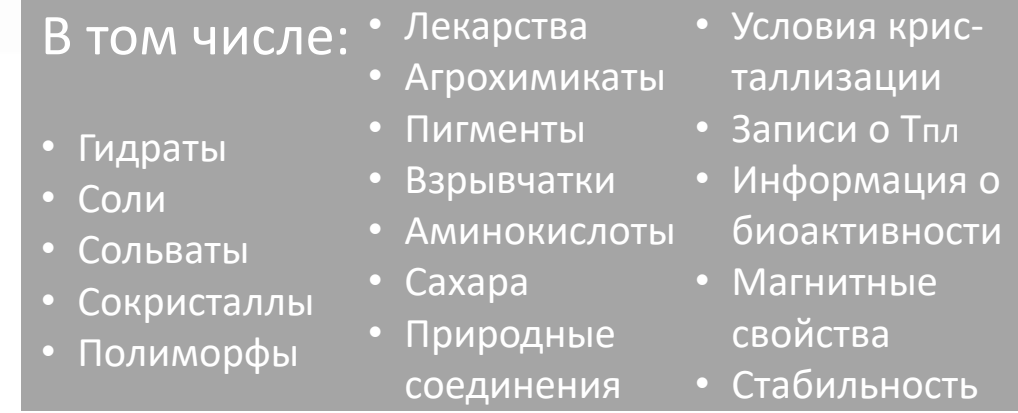

# Текстовый поиск (Simple Search)\*

- 1. Введите известную текстовую информацию
- 2. Уточните, в какой из баз данных вести поиск
- 3. Введите при необходимости дополнительные параметры поиска (полиморф, растворитель, биоактивность и др.)
- 4. Начните поиск.

**Unit Cell Search** Formula Search Simple Search **Structure Search** 

#### Simple text and numeric searching

Welcome to WebCSD. This service now includes the ability to search for inorganic structures through the CCDC's and FIZ Karlsruhe's joint Access Service using the Simple tab. Please use one or more of the boxes to find entries. If you enter details in more than one field the search will try to find records containing all the terms entered. More information and search help

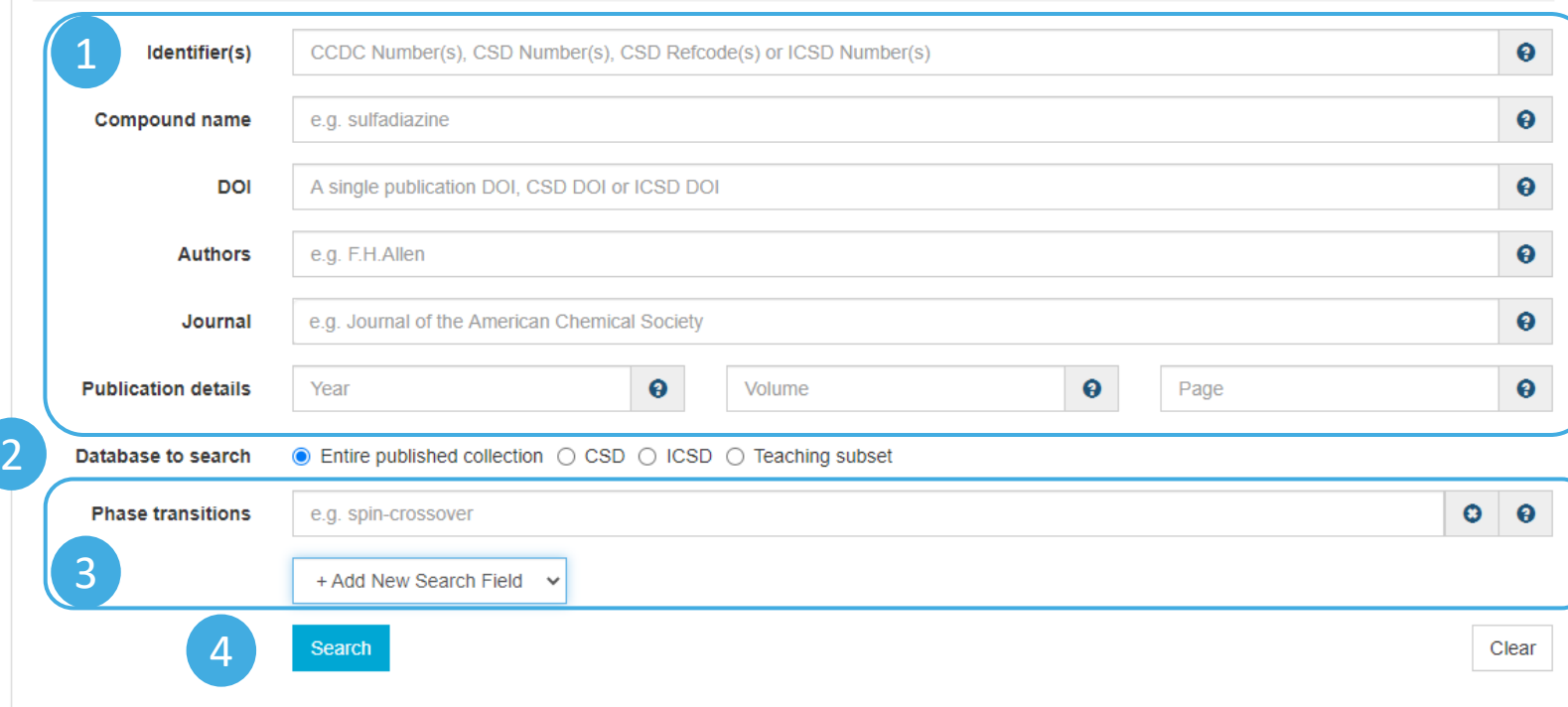

\* Доступен свободно.

\* Поиск в базах данных о неорганических (ICSD) и органических (CSD) соединениях.

\* Только на английском языке.

# Поиск структурных фрагментов (Structure Search)\*

- 1. Выберите редактор структур.
- 2. Нарисуйте структурный фрагмент или введите SMARTS формулу.
- 3. Уточните тип поиска (точное соответствие или поиск молекул, содержащих данный фрагмент).
- 4. Начните поиск.
- A. Выбор химического элемента.
- B. Выбор типа химической связи.
- C. Выбор нестандартных колец.
- Темплаты (функциональные группы, 3D клетки, нуклеотиды и др.).
- E. Уточнение заряда атома, количества связанных с ним атомов, включая водород (по клику правой кнопкой мыши на атоме).
- \* Доступен только по подписке. \* Поиск в базе данных CSD.

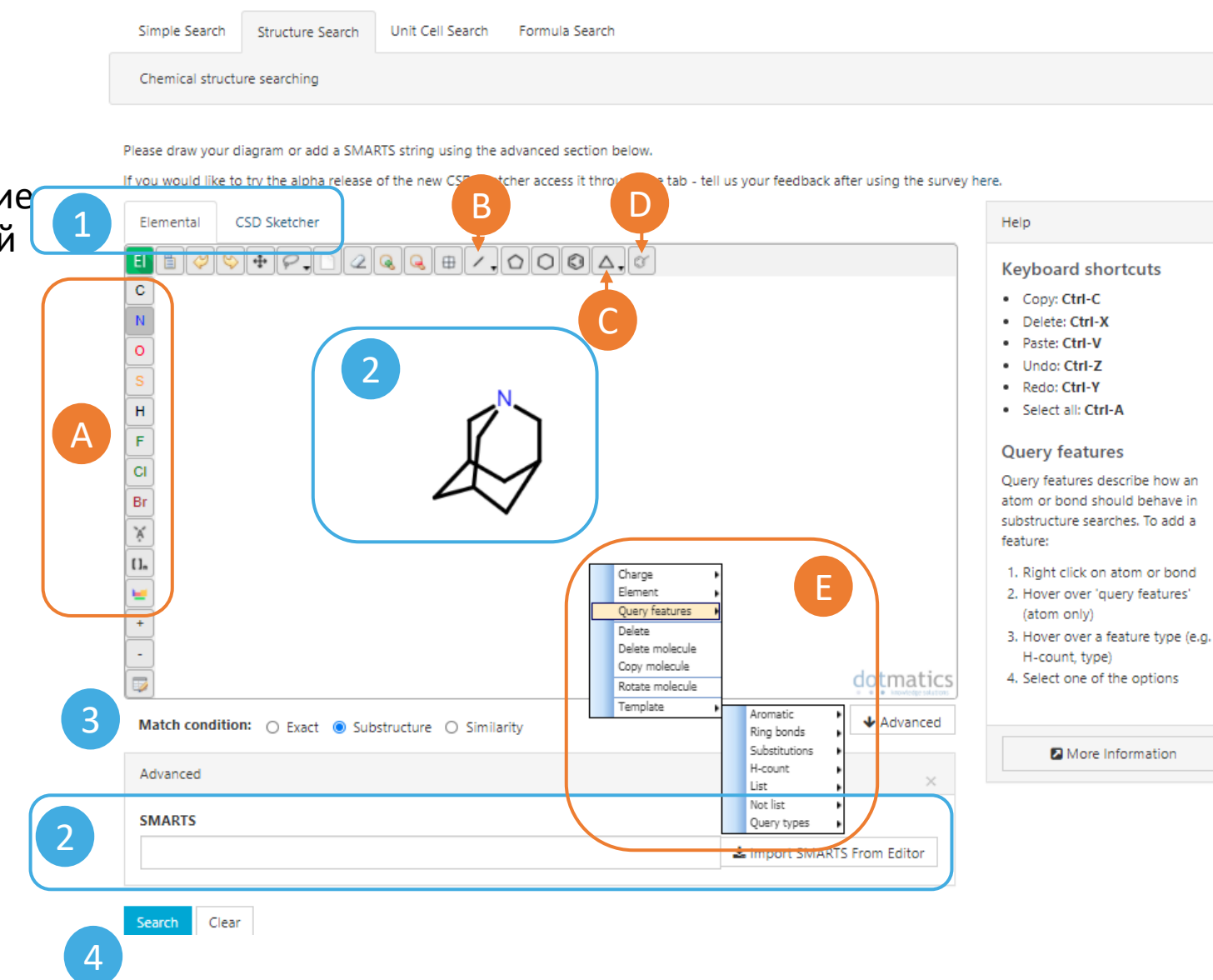

## Поиск по параметрам ячейки (Unit Cell Search)\*

- 1. Выберите решетку Бравэ.
- 2. Введите параметры кристаллической ячейки (a, b, c  $B [Å]; \alpha, \beta, \gamma B [^{\circ}]).$
- 3. При необходимости уточните величину отклонений от введенных значений параметров.
- 4. Начните поиск.

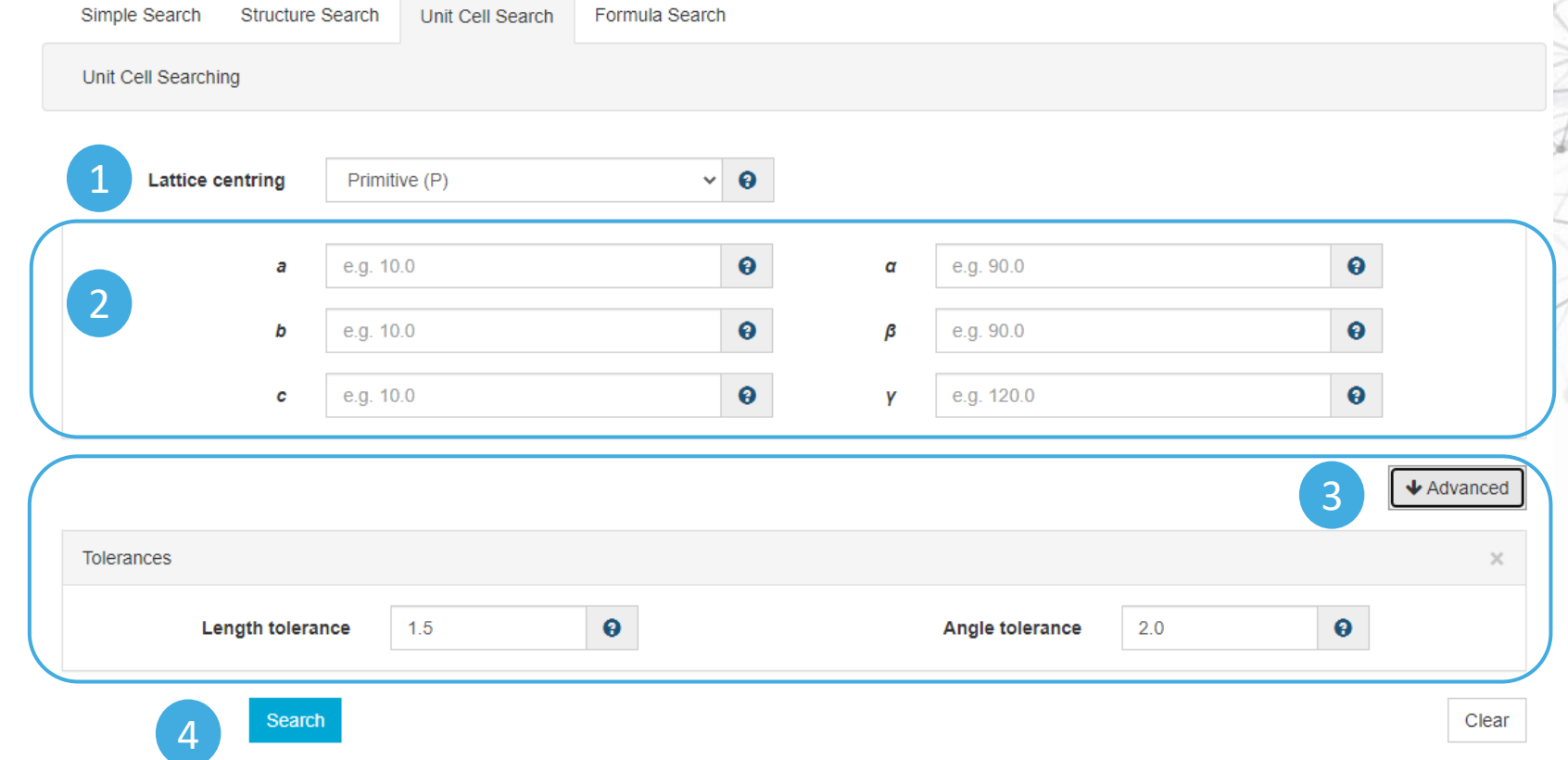

\* Доступен только по подписке.

\* Поиск в базе данных CSD.

## Поиск по формуле (Formula Search)\*

- 1. Введите химическую формулу соединения.\*\*
- 2. Выберите, возможно ли наличие других химических элементов в молекуле.
- 3. Проведите поиск.

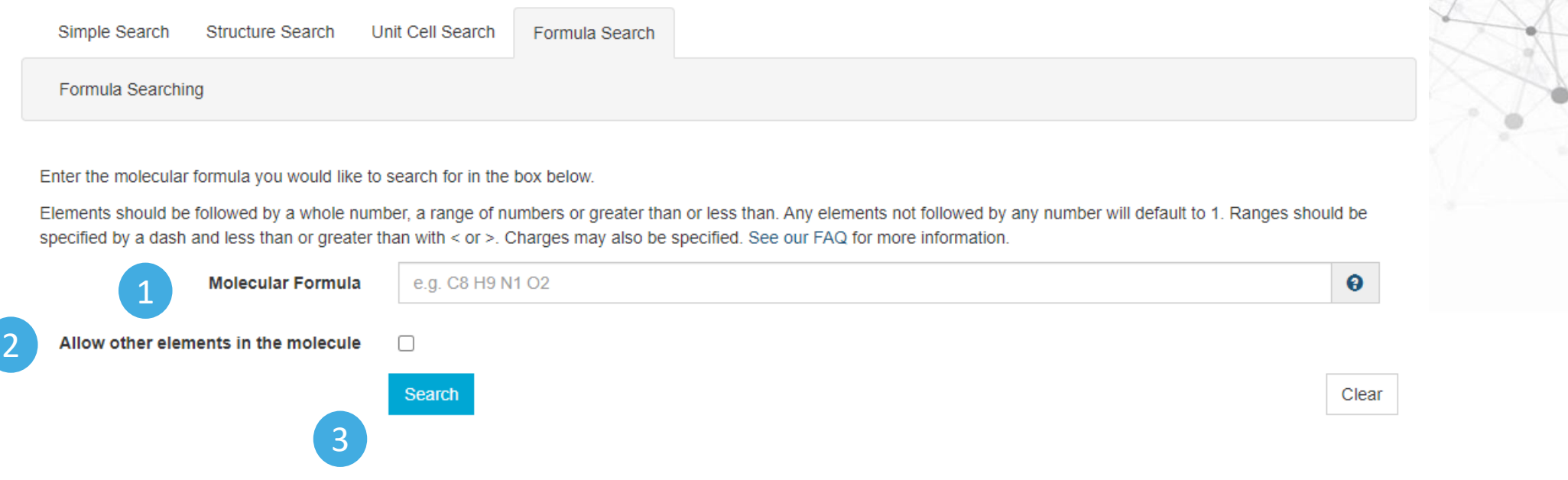

\* Доступен только по подписке. \* Поиск в базе данных CSD.

\*\* Цифра может быть целым числом, обозначать диапазон (через тире), или значение больше (>) или меньше (<) какого-либо числа

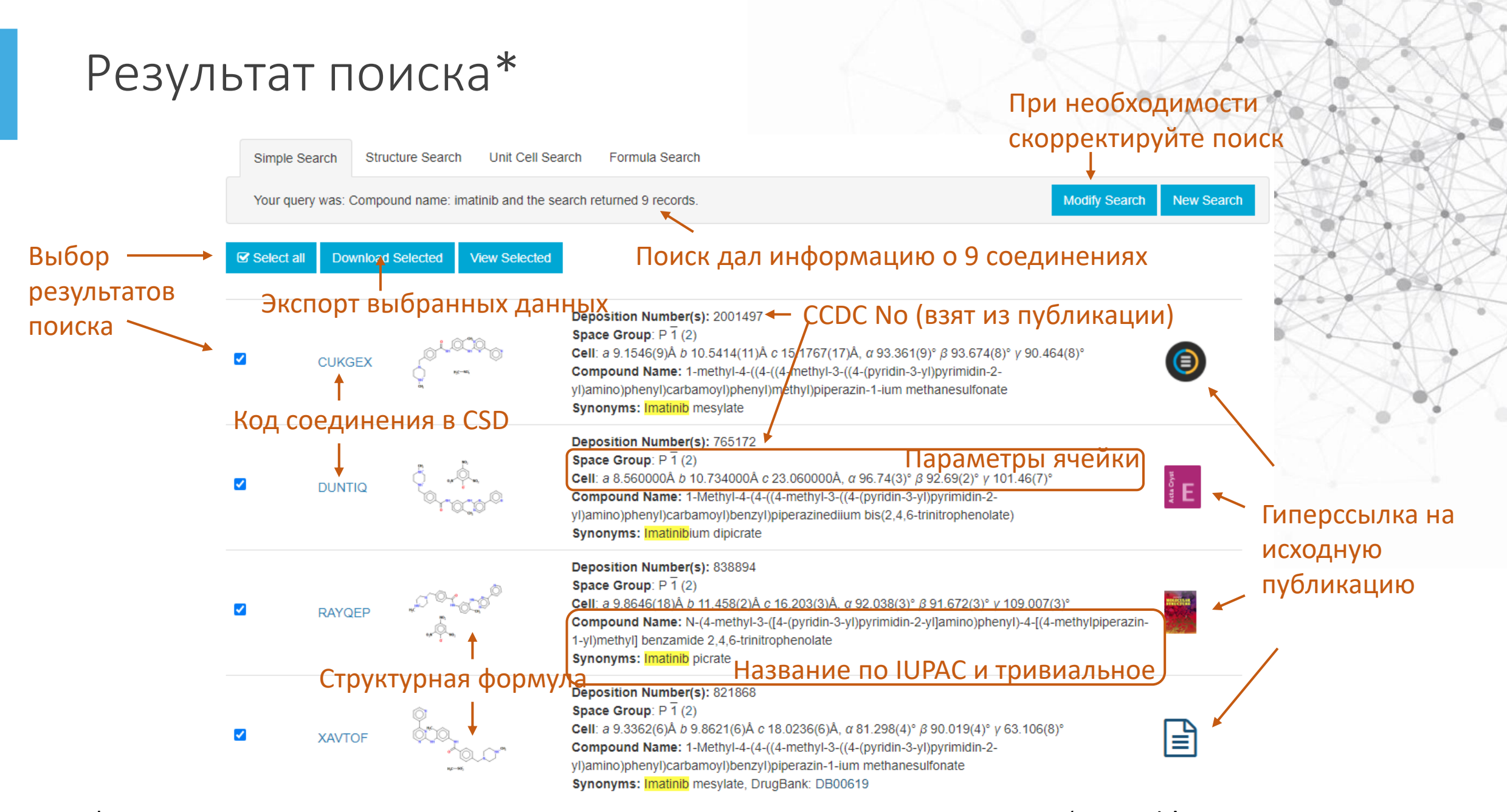

\* На примере текстового поиска по названию противоопухолевого препарата 'imatinib'

#### Информация о соединении\*

- 1. CSD Refcode и CCDC No соединения. Его экспорт.
- 2. Название и параметры ячейки.
- 3. Структурная формула.
- 4. 3Д вид.
- 5. Ссылки на внешние источники. См. слайды 10-11.
- A. Открытие на полный экран.
- B. Вращение молекулы.
- C. Модель представления (шаростержневая, стержневая и др.)
- D. Названия атомов.
- E. Выбор изображения молекулы или кристаллической ячейки.
- F. Измерение длин связей, валентных и торсионных углов.

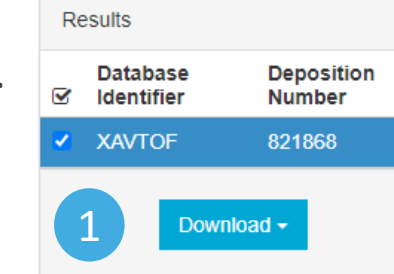

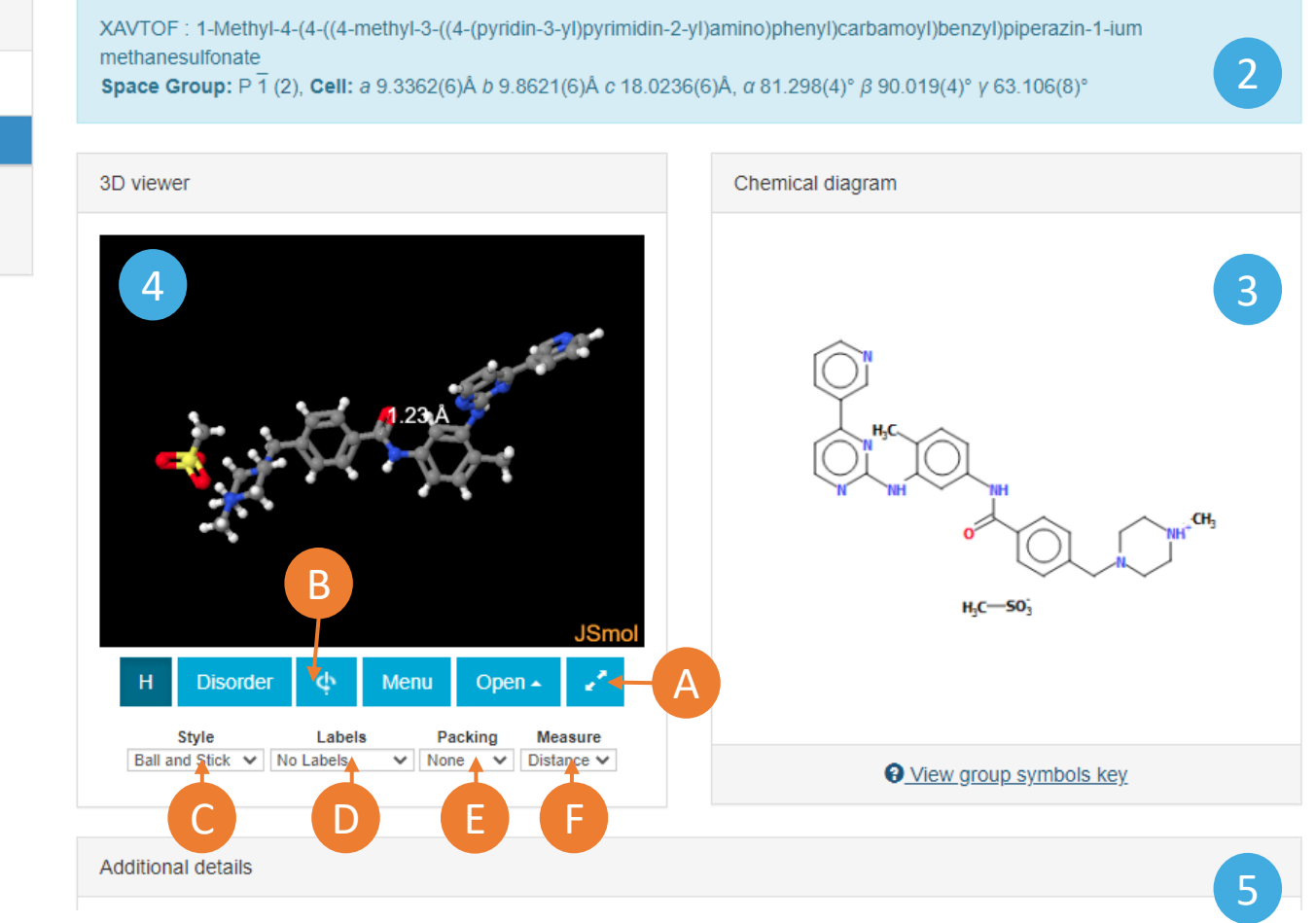

\* На примере соединения с кодом {XAVTOF} – текстовый поиск по 'Identifier' или клик по названию в результатах поиска на предыдущей странице.

#### Дополнительная информация (Additional details)\* Drug Bank

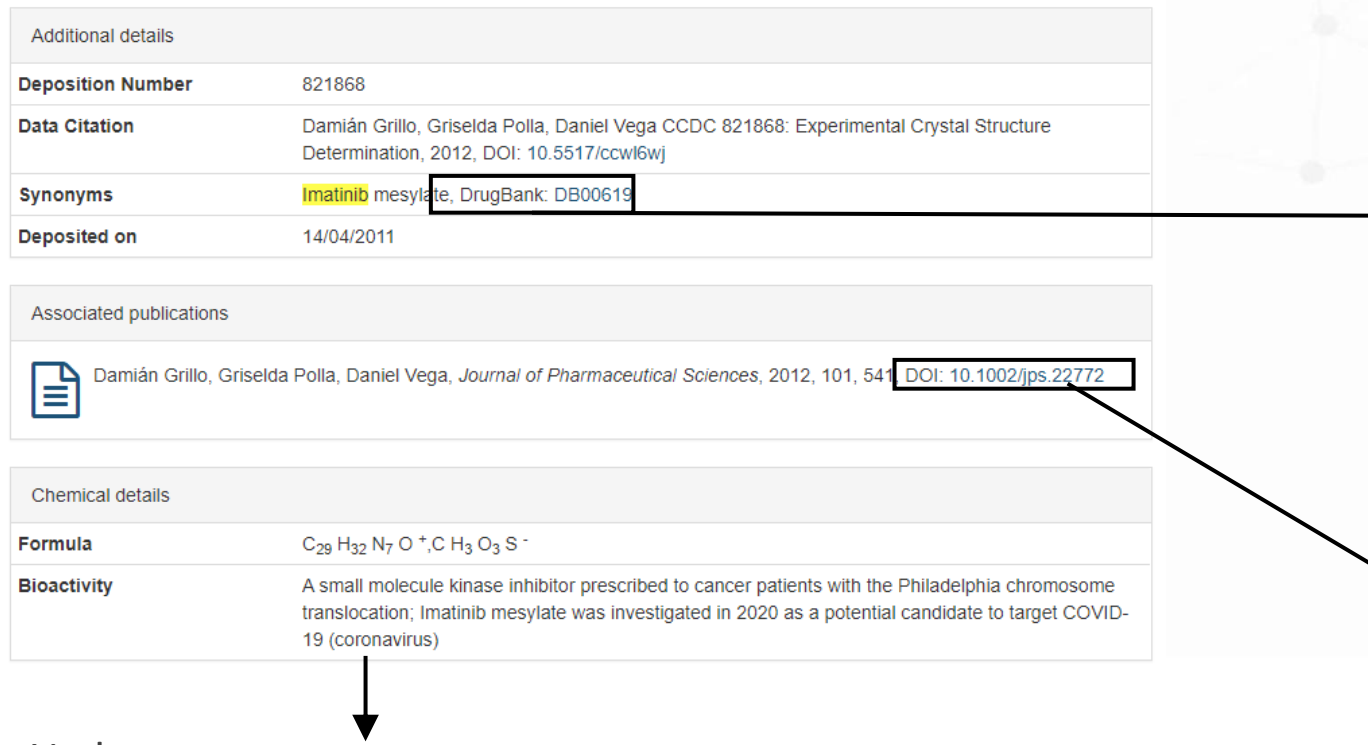

Информация о температуре плавления, биоактивности, магнитных и люминесцентных свойствах (если есть).

\* На примере соединения с кодом {XAVTOF}

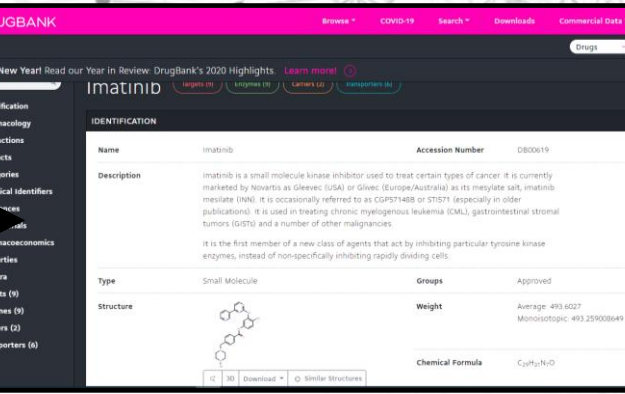

#### Исходная публикация

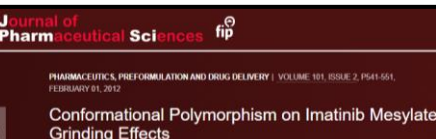

- 
- 

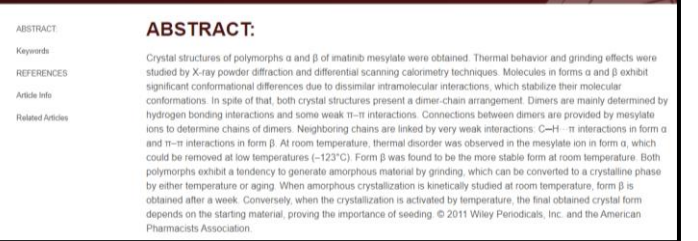

#### Дополнительная информация (Additional details)\* Foods Data Bank

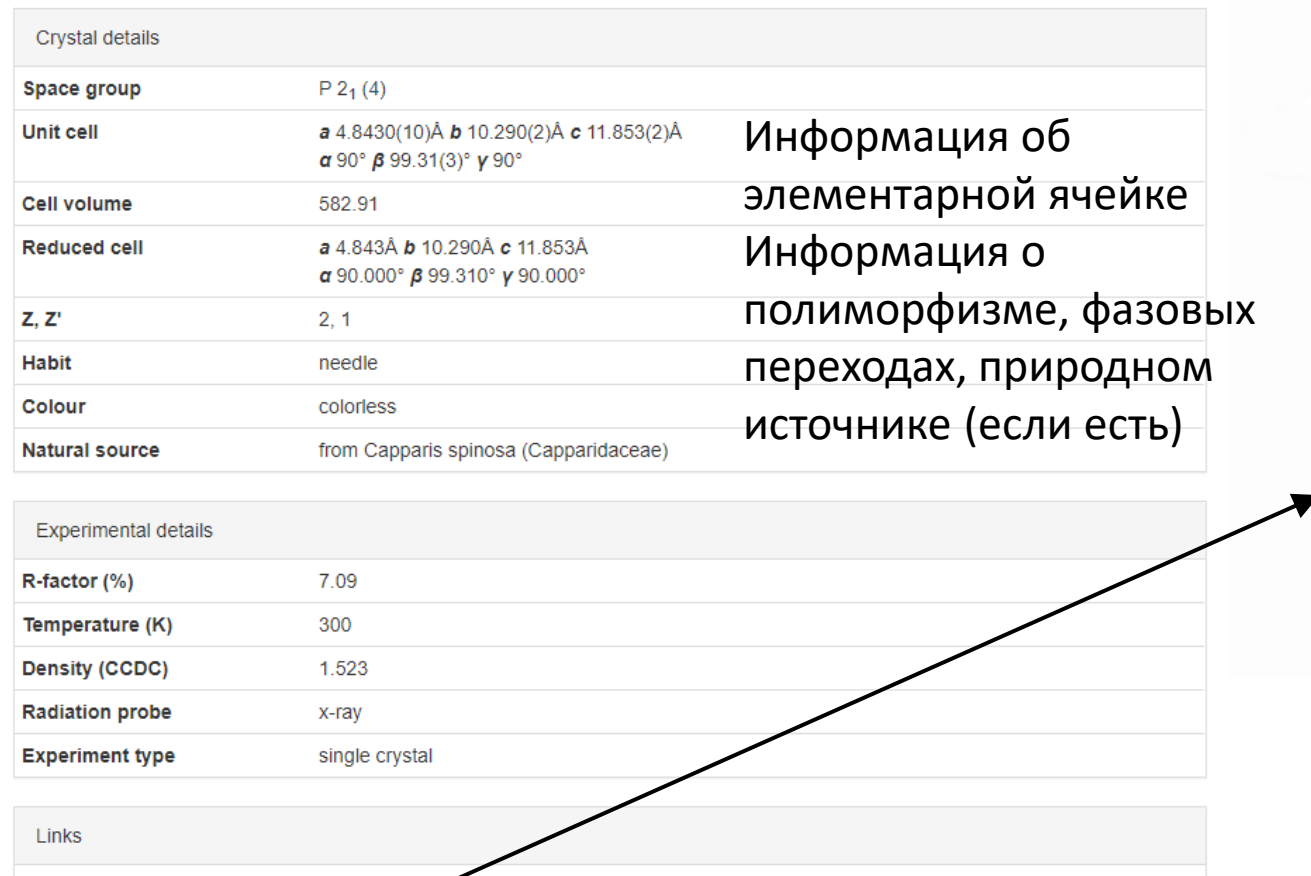

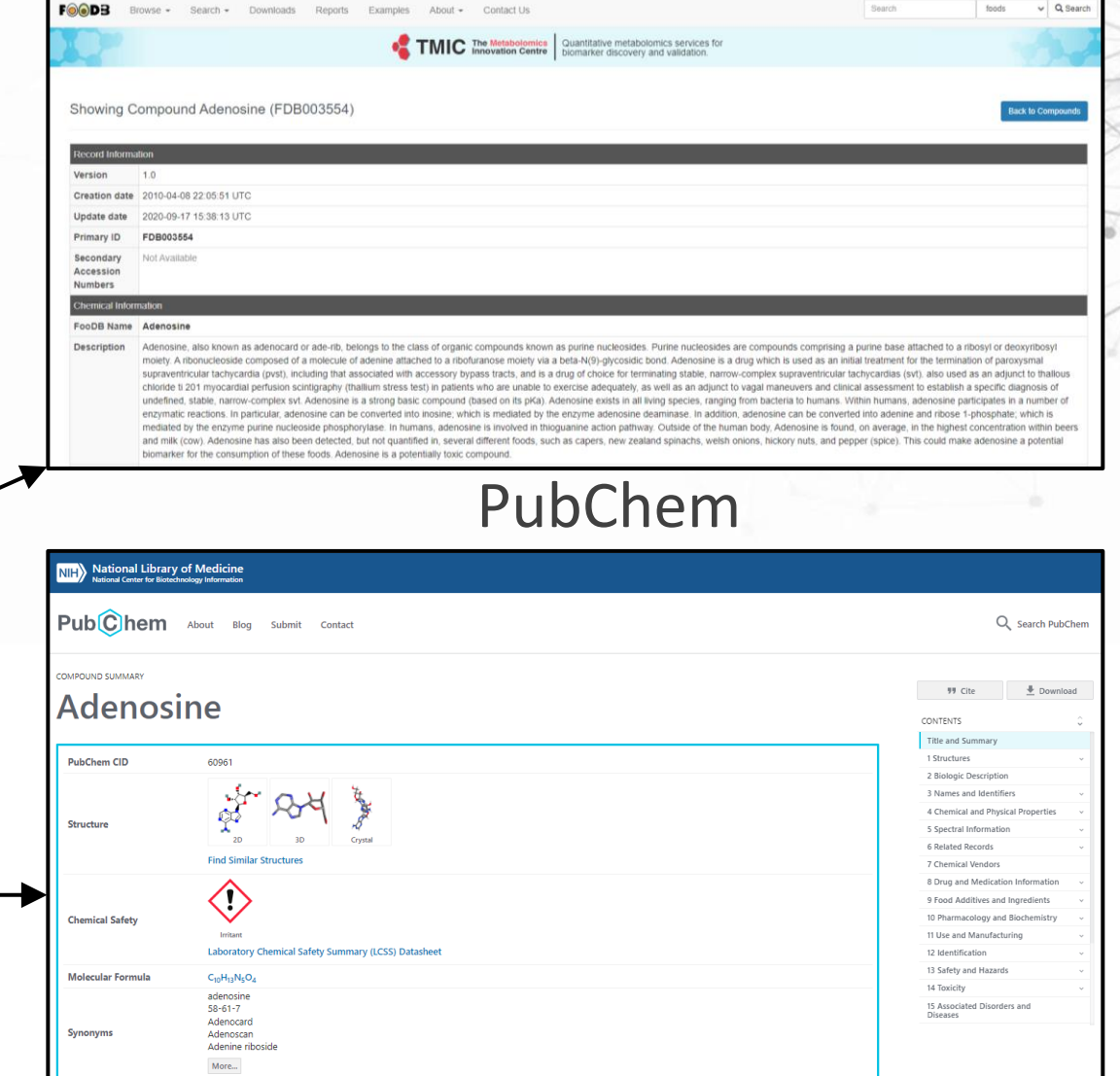

\* На примере соединения с кодом {ADENOS12}

FDB003554

60961

FooDB

PubChem

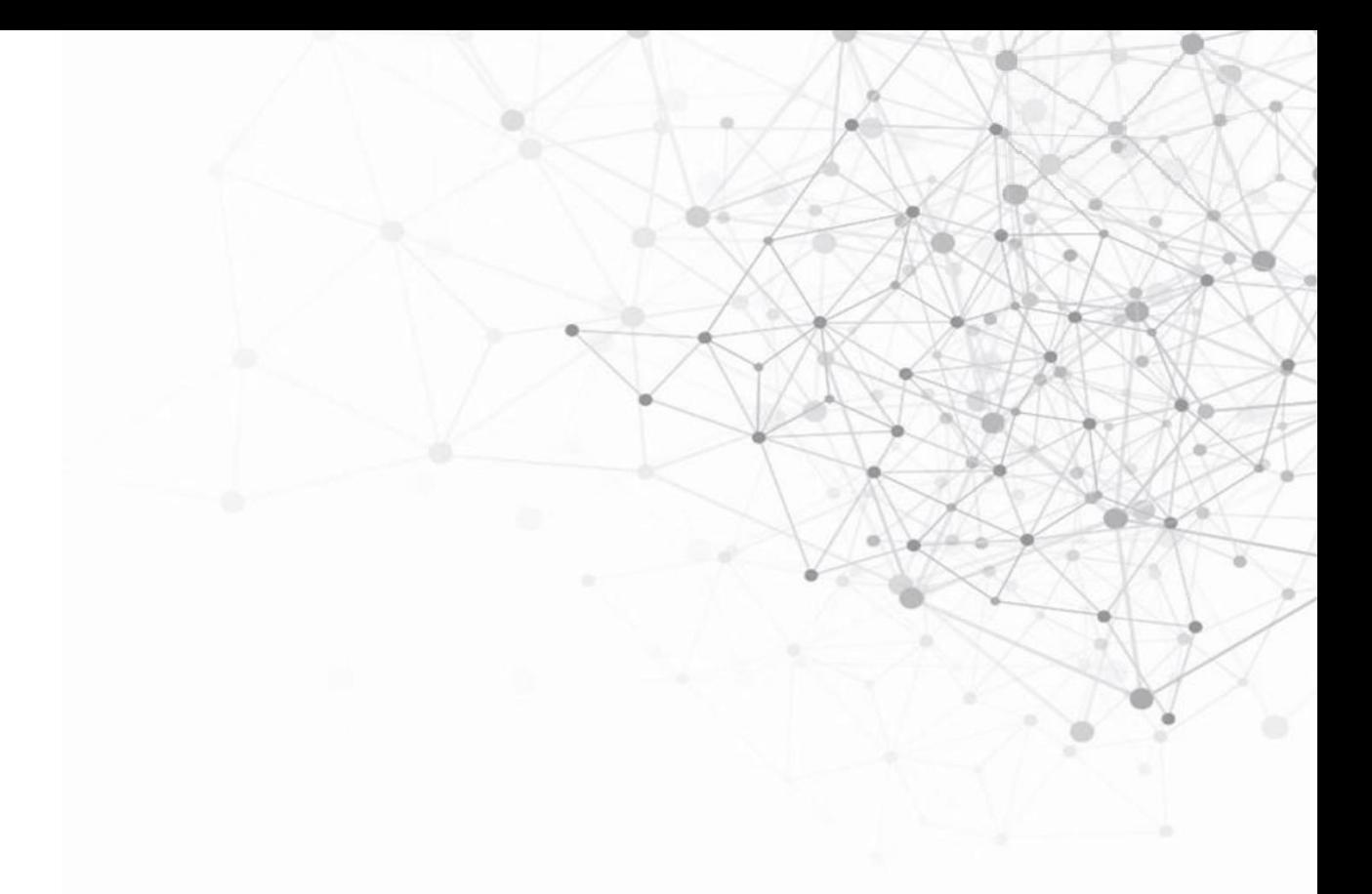

Более подробный англоязычный материал по онлайн поиску в базе данных доступен по ссылке: https://www.ccdc.cam.ac.uk/support-and-resources/ccdcresources/Access\_structures.pdf

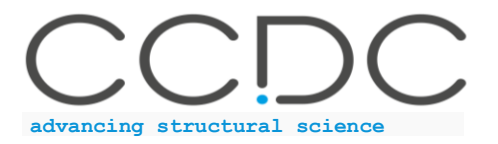